# **Vloženie ActiveX objektu do grafickej schémy**

# **Vloženie ActiveX objektu**

- 1. V nástrojovej lište [Kreslenie](https://doc.ipesoft.com/pages/viewpage.action?pageId=42701121) stlate tlaidlo **ActiveX objekty** .
- 2. Umiestnite kurzor na pozíciu v schéme, kde bude roh objektu a kliknite myšou.
- 3. Umiestnite kurzor na pozíciu v schéme, kde bude protiahlý roh objektu a kliknite myšou.

Výber a konfigurácia ActiveX objektu prebieha v paletke [Pripojenie objektu](https://doc.ipesoft.com/display/D2DOCV21SK/Paletka+Pripojenie+objektu).

## **ActiveX**

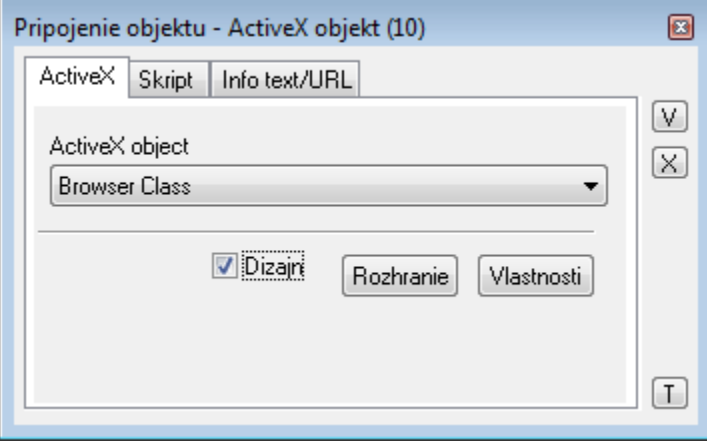

#### ActiveX control

Zoznam obsahuje ActiveX objekty, ktoré sú dostupné v operanom systéme.

Dizajn

Pri zaškrtnutej vobe je ActiveX objekt neaktívny - v procese [D2000 GrEditor](https://doc.ipesoft.com/display/D2DOCV21SK/D2000+GrEditor) nereaguje na stláanie kláves ani tlaidiel myši (potrebné pri niektorých ActiveX objektoch na editané úpravy - zmena umiestnenia, ...).

Ak voba nie je zaškrtnutá, ActiveX objekt reaguje rovnako ako v procese [D2000 HI.](https://doc.ipesoft.com/display/D2DOCV21SK/D2000+HI+-+Human+Interface)

#### Rozhranie

Tlaidlo zobrazí dialógové okno, v ktorom je možné prezera rozhranie ActiveX objektu (metódy, premenné, udalosti, ...).

#### Vlastnosti

Po stlaení tlaidla sa otvorí dialógové okno s dostupnými nastaveniami konkrétneho ActiveX objektu. Vzhad a vlastnosti dialógového okna závisia od konkrétneho ActiveX objektu (nie vždy sú implementované tvorcom daného objektu).

## **Skript**

#### **Referenná premenná**

Slúži na pomenovanie ActiveX objektu pre použitie v skripte formou referennej premennej.

## Metadáta

Priradenie aplikaných dát ([metadáta](https://doc.ipesoft.com/pages/viewpage.action?pageId=42701561)) grafickému objektu. Ak má objekt nejaké metadáta, zobrazí sa v tlaidle meno prvého záznamu metadát. Ak má viac záznamov bude za menom ",..." .

#### Udalos

Výber [udalosti](https://doc.ipesoft.com/display/D2DOCV21SK/Udalosti) pre ActiveX objekt. Zoznam obsahuje nasledovné udalosti:

- [OnClick](https://doc.ipesoft.com/display/D2DOCV21SK/OnClick)
- [OnAXEvent](https://doc.ipesoft.com/display/D2DOCV21SK/OnAXEvent)

#### **Obsluha udalosti**

Definovanie udalosti zvolenej v parametri **Udalos**.

## **Info text/URL**

## **Info text**

Definovanie informaného textu, ktorý sa zobrazí formou bublinkovej nápovedy pri nastavení ukazovatea myši nad ActiveX objektom po otvorení schémy v procese [D2000 HI](https://doc.ipesoft.com/display/D2DOCV21SK/D2000+HI+-+Human+Interface).

Možnos použi [Slovník](https://doc.ipesoft.com/pages/viewpage.action?pageId=42701329) (pre otvorenie stlate **CTRL+L**).

## **URL**

Definovanie URL adresy pre otvorenie internetovej stránky zo schémy. Adresa sa dá nastavi aj zo skriptu schémy prostredníctvom funkcie [%](https://doc.ipesoft.com/display/D2DOCV21SK/HI_GetOBJURL) [HI\\_SetOBJURL.](https://doc.ipesoft.com/display/D2DOCV21SK/HI_GetOBJURL)

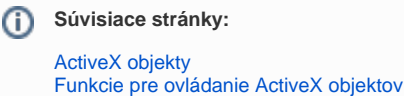